# 9.7 型 マルチインターフェース搭載 IPS 液晶モニター

「CL97S(W)/ST(W)」取扱説明書

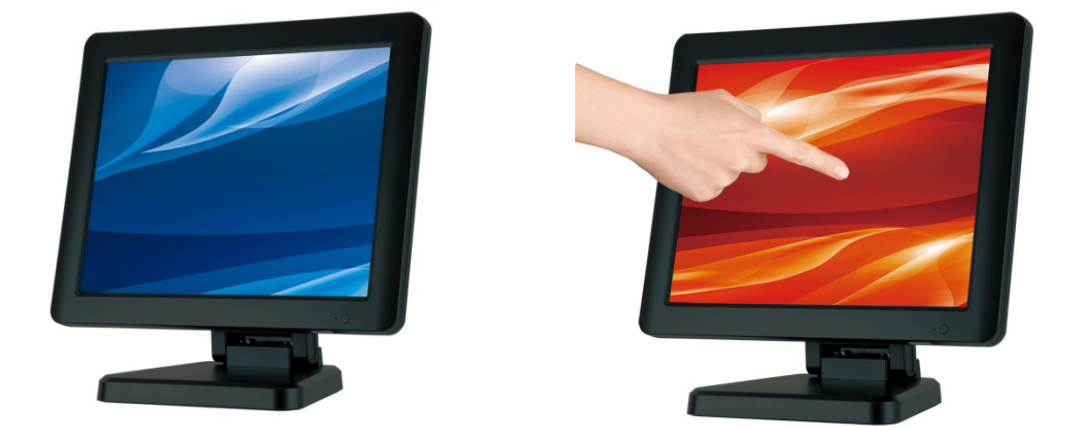

この度は、CL97S(W)/ST(W)をお買い上げ頂き、誠にありがとうございます。

この取扱説明書は、本製品の使い方と使用上の注意事項について記載しています。

本製品をご利用になる前に必ず本書をお読みになり、内容をご確認のうえでご利用ください。

本製品を安全に正しくお使い頂き、お使いになる方や他の人への危険、財産への損害を未然に防止するために守って頂きたい事項を示しています。

□CL97S(W)/CL97ST(W)とは・・ ※製品型番語尾に(W)が入るモデルは本体色が白色となります。

CL97S(W)は XGA 対応 9.7 型高画質 IPS 液晶パネルを搭載し、HDMI、DVI、VGA、ビデオ信号入力に対応した、マルチ入力対応の液晶モニターで す。また、CL97ST(W)には、5 線式抵抗膜方式タッチパネルを搭載したタッチパネルモデルです。両機種ともデジタル、アナログ両方の入力に対応し、 用途や環境に合わせた接続が可能となっています。また、付属の無段階調節可能な低重心折りたたみ式スタンドを利用し、見やすい角度、高さ調節 が可能です。本体背面の VESA マウントインタフェース規格(FPMPMI)75mmを利用、または、スタンド底部のフック穴を利用し壁面に設置することも可 能です。

視野角が広く、明るい液晶を搭載していますので、外出先でのプレゼン用モニター、デュアルディスプレイ用、監視用モニターとしてご利用いただける他、 店頭販促での映像表示用モニターなど様々なシーンでご利用頂けます。

□ 目次 ■ 警告事項・ご注意 ※必ずお読みください ■ モニターについて ■ 同封物の確認 ■ 本体・リモコンについて ■ ケーブル接続方法 ■ スタンドの取付 ■ メニュー操作について ■ タッチパネルソフトウェアのインストール ■ TouchKit ユーティリティー ■ 製品仕様 ■ FAQ ■ 問い合わせ票 ■ 保証書・保証規定 P.2 P.2 P.3 P.3-4 P.4-5 P.5 P.6 P.7-9 P.9-11 P.12 P.13 P.14 P.15

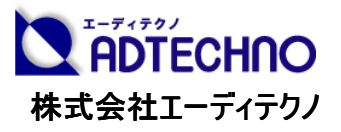

#### 警告事項 ※必ずお読みください。

この表示を無視して誤った取扱いをすると、人が が死亡または重傷を負う可能性がある内容を示しています。

- 本取扱説明書で記載されている以外の使い方をしないでください。本取扱説明書の指示に従わずに起きた、いかなる事故・損害に対して、弊社 は一切責任を負いません。
- アクセサリー(ケーブル類)は同封のものをお使い下さい。
- 機器内部に燃えやすいものや、金属などを入れないでください。また、水などをかけないでください。 感電や火災の恐れがあります。上記の状態になった場合はすぐにご使用を中止し、販売店または弊社カスタマーサービスにご連絡ください。
- 本製品および、使用するケーブル類を他の高温部(暖房機器など)に近づけないでください。 変形したり、保護部が溶けて感電や火災の恐れがあります れがあります。
- 機器を丈夫で安定した場所においてください。不安定な場所に置くと、落下することがあり、けがの恐れがあります。
- 機器の分解、改造は絶対に行わないでください。機器の故障や感電、火災などの恐れがあります。使用中に本体から煙が出たり、異臭・異音等 が発生する場合は、すぐに使用を中止して AC アダプターおよびご使用のすべてのケーブルを抜き、販売店または弊社までご連絡ください。
- AC アダプターを抜き挿しする場合は、必ず挿入部を持って抜いてください。コードを引っ張って抜いたりすると、ケーブルの断線、動作不具合、感 電や火災の恐れがあります。
- 濡れた手で、本製品およびケーブル類を触らないでください。感電や故障の恐れがあります。
- お手入れの際は、接続ケーブルをすべて抜いてから行ってください。また、科学雑巾、ベンジンやシンナーなどの有機溶剤は使用しないでください。 水洗いは絶対に行わないでください。変色や変形 変形、故障の原因になります。 汚れがひどい時は、薄めた中性洗剤を柔らかい布に付けてよく絞ってからふき、その後乾いた布で水分を拭き取ってください。
- 本体は安定した場所に設置してご使用ください。不安定な場所から落としたり、ぶつけるなどの衝撃を与えないでください。故障や破損の原因とな ります。
- 長時間ご使用にならない場合は、安全のため AC アダプター、ケーブル類を全て抜いて保管ください。火災や故障の恐れがあります。
- 本製品は直射日光にあたる場所や、冷暖房機器の近く、温度の高い所(結露しているところ)、ほこりや油、薬品、水などがかかる場所には設置 しないでください。

# ご注意(重要)※必ずお読みください。

- 本製品を密閉された場所、屋外での使用や、長時間の連続使用は避けてください。
- 付属の AC アダプターは専用品です。他社製品はご使用になれません。
- 長時間ご使用にならない場合は安全の為、AC アダプター、ケーブル類を全て抜いて保管してください。
- 本製品を譲渡された場合、または中古品に関してのサポートは致しかねます。
- 本製品のボタン電池は試供品ですので、保証の対象外とさせて頂きます。
- 外部的な要因(破損や水没、漏電、過電流など)や、天災などによる故障破損は、サポート対象外とさせて頂きます。
- 本製品を廃棄するときは、地方自治体の条例に従ってください。内容については、各地方自治体へお問い合わせください。

#### □モニターについて モニターについて

- ●経年使用による輝度変化を抑え、安定した輝度を保つためには、輝度を下げて使用されることをおすすめします。
- ●経年使用による輝度変化を抑え、安定した輝度を保つためには、輝度を下げて使用されることをおすすめします。<br>●液晶パネルは、非常に精密度の高い技術で作られていますが、製造技術によりドット欠けは存在してしまいます。何卒ご理解頂きますようお願い申 し上げます。
- ●液晶パネル面やパネルの外枠は強く押さないで下さい。強く押すと干渉縞が発生するなど表示異常を起こすことがありますので、取扱いにご注意くだ さい。
- ●本製品を冷え切った状態のまま室内に持ち込んだり、急に室温を上げたりすると、製品の表面や内部に露が生じることがあります。 結露が生じた場合は、結露がなくなるまで製品の電源を入れずにお待ちください。そのまま使用すると故障の原因となることがあります。

#### 口同封物の確認(本体・付属品) ※同封物は必ずご確認ください。

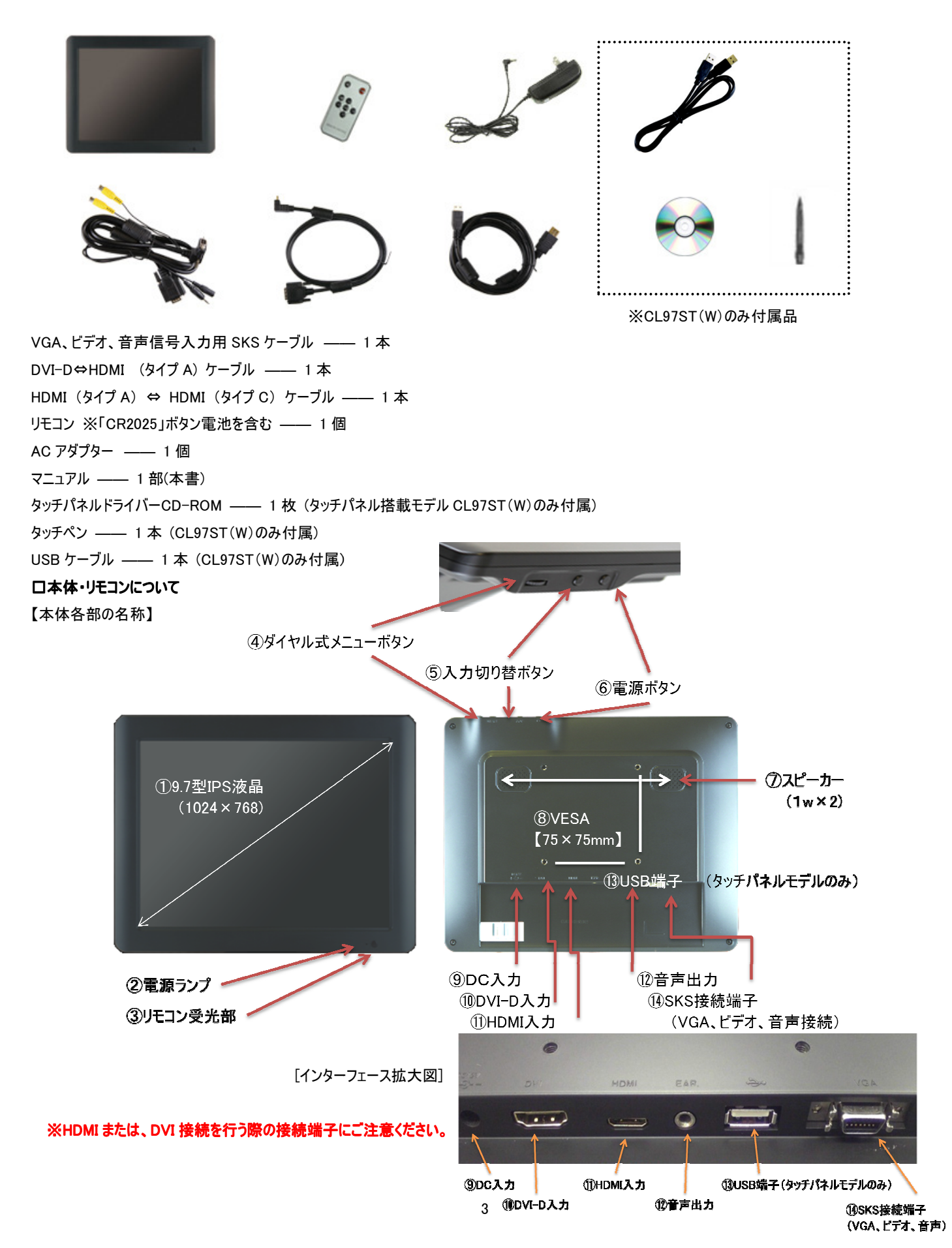

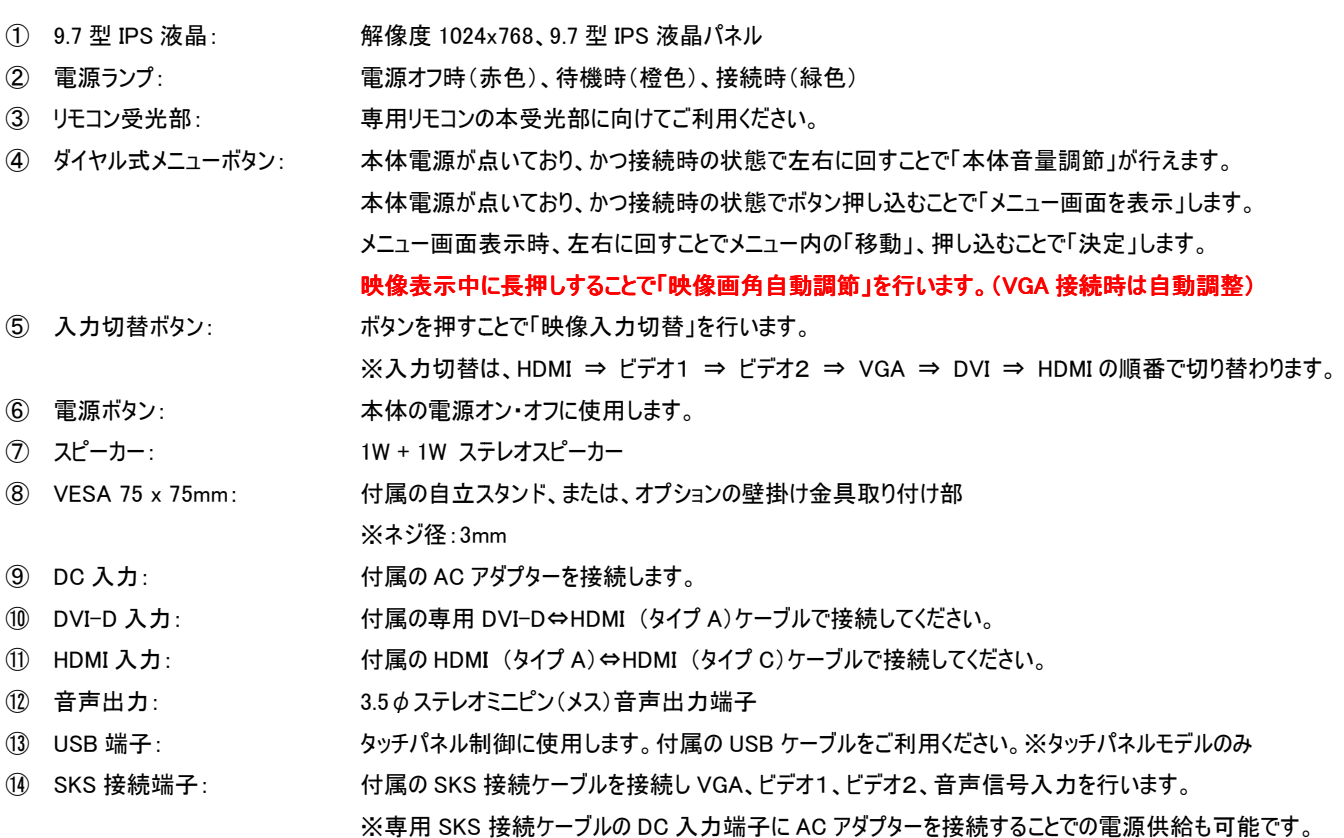

【リモコンの使い方】

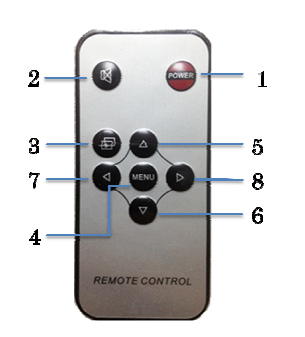

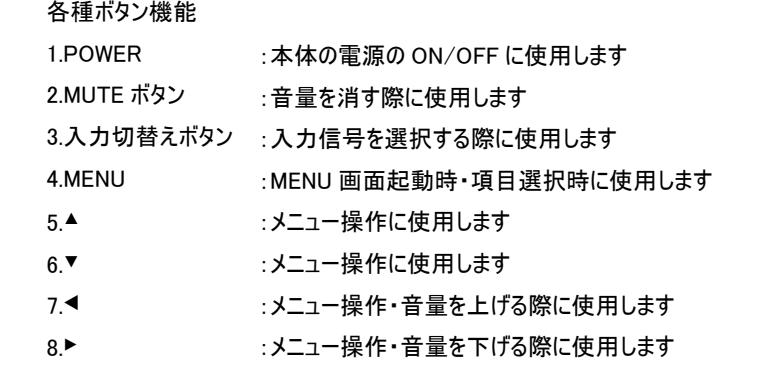

□ケーブル接続方法 【HDMI 信号入力時】

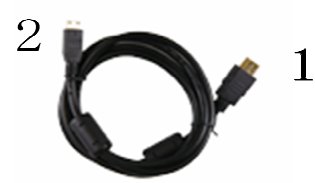

【DVI 信号入力時】

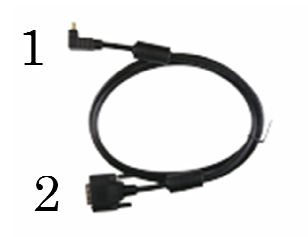

付属の「HDMI(タイプ A)⇔ HDMI(タイプ C)ケーブル」をご利用ください。

- 1.モニター本体側への接続: HDMI (タイプ C)
- 2.映像出力機器側への接続: HDMI (タイプ A)

4 付属の「DVI-D⇔HDMI (タイプ A) ケーブル」をご利用ください。 1.モニター本体側への接続: HDMI (タイプ A) 2.映像出力機器側への接続: DVI-D (注意)DVI接続時音声を出力させる場合は、付属のSKSケーブルを接続し、 そのオーディオ端子に音声ケーブルを接続させる必要があります。

#### 【VGA (D-Sub 15 ピン)、ビデオ1、ビデオ2、音声信号入力時 音声信号入力時】

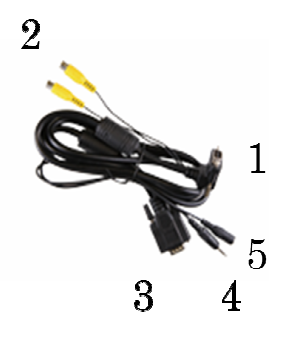

- 専用「VGA、ビデオ、音声信号入力用 SKS ケーブル」をご利用 利用ください。
- 1. モニター本体側への接続: D 端子
- 2. ビデオ1、2信号入力: RCA(黄色)
- 3. VGA 信号入力: D-Sub15 ピン
- 4. 音声信号入力: 3.5φステレオミニピン
- 5. 付属 AC アダプター接続端子

#### 【タッチパネルをご利用時】 タッチパネルモデルにのみ のみ付属

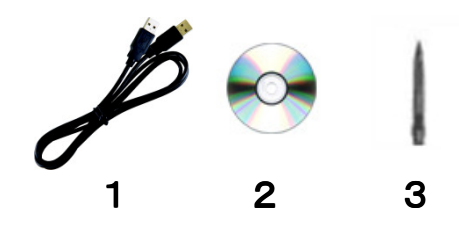

タッチパネルをご利用になられる際は、付属の「USB ケーブル ケーブル」で PC と液晶モ ニターを接続してください。 ※タッチパネルモデルにのみ 左図1~3が付属します。 1「USB ケーブル」(typeA) 2「タッチパネルドライバーCD-ROM」 3「タッチペン」 (リモコンと同梱) タッチパネルをご利用になられる場合は、「P.7 タッチパネルソフトウェアのインス トール」をご参照ください。

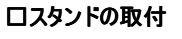

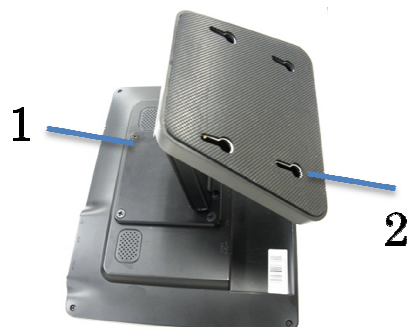

1本体背面に VESA 75x75mm 準拠のネジ穴が搭載されています されています。

写真を参考に、スタンドを各ネジ穴に合わせて付属のネジをプラスドライバーにて取り 付けてください。(4か所)

2 スタンド裏にも 4 か所壁掛け取付用の穴があります。

※ 本体への接続は緩まないように、しっかりとネジ止めしてください。

本製品は、本製品は VESA 規格(FPMPMI)75 × 75mm に準拠しております。 壁面に取り付ける金具、ADM01(固定型)ADM02(可動型)もご用意しております。

※オプション販売

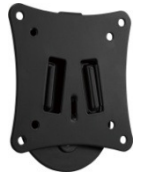

 $\Box$  回定型 「型番: ADM01」

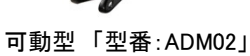

### □メニュー操作について

モニター本体側またはリモコンの MENU ボタンを押し、 、各種設定を行います。

#### ■画面表示

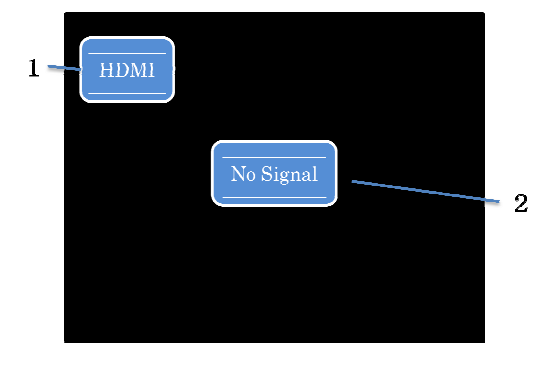

- 1. 本体、または、リモコンの「入力切替ボタン」を押 押すことでモニター入力切替設定が行 えます。設定されているモニター側の入力設定 入力設定は、画面左上に表示されます。
- 2. モニター側にて設定された入力設定の映像信号 映像信号を認識していない場合は、「No Signal」と表示され、数秒間映像信号が検知 検知されないとモニター本体は待機状態に なります。

また、表示対応以外での解像度や周波数での入力を検知すると、背景色が赤く表 示され、警告メッセージ(NotSupport)が表示 されます。

#### ■メニュー表示 VGA 接続以外 → ※選択されたメニュー項目は、文字の色が黄色から青色に変わります。

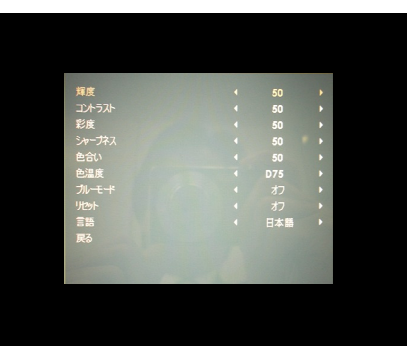

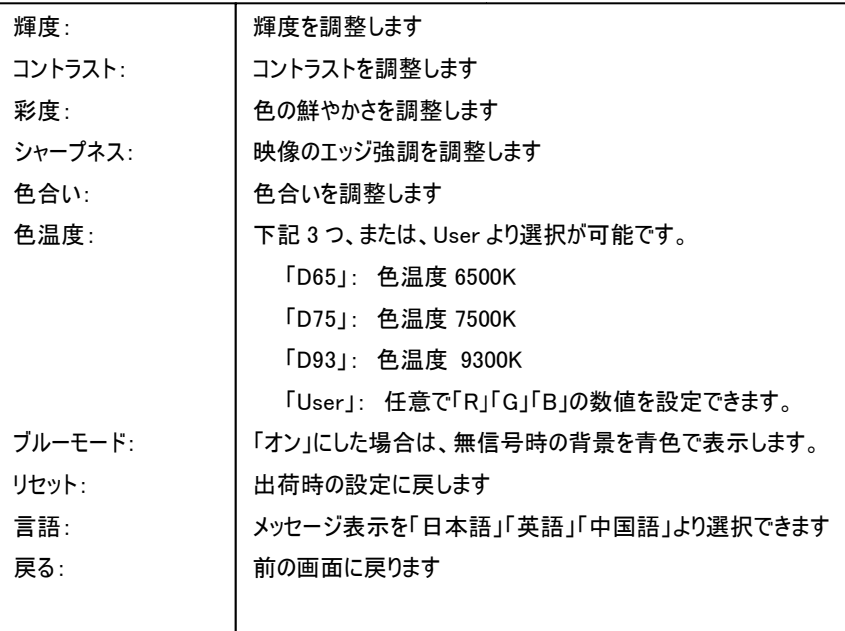

#### ■メニュー表示 VGA 設定時 上記設定の他に、VGA 用設定が追加されます。

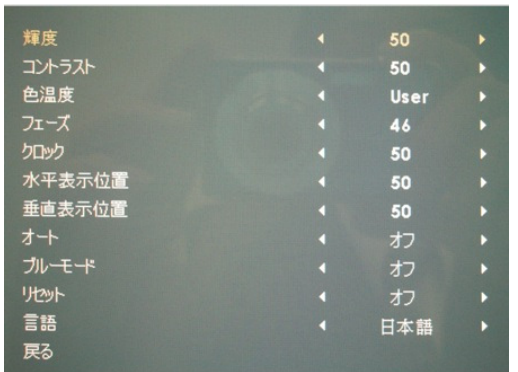

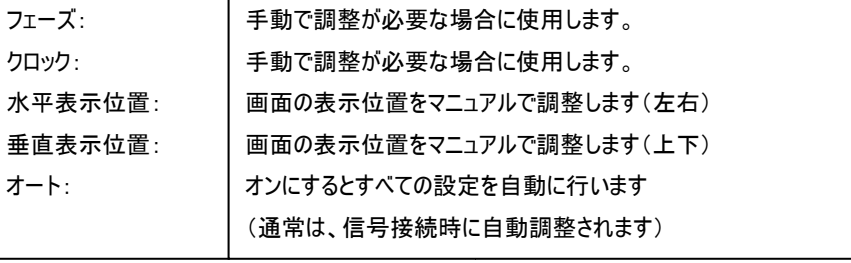

#### ■メニュー表示 DVI 設定時 上記の設定の中で、「輝度、コントラスト、色温度、ブルーモード、リセット、言語」のみ設定可能

<注意> 本製品は、HDCP 非対応です。接続する機器やコンテンツによっては やコンテンツによっては表示されない場合がありますのでご注意 がありますのでご注意ください。 。 HDMI 端子で接続しても、自動的にワイド表示する機能はありません。映像は縦長に表示されますが、映像機器側の設定でワイド表示が可能な場合もござい ます。

#### ロタッチパネルソフトウェアのインストール

タッチパネルモデル CL97ST(W)のタッチパネル機能をお使い頂くには、ドライバとソフトウェアをインストールする必要があります。

※ご注意:本ソフトウェアは Windows XP/Vista/7/8 のみ対応とさせて頂きます。

### それ以外の OS につきましてはサポート対象外とさせて頂きます。

何卒ご了承ください。

#### ◆インストール前の確認事項

PC に USB を接続しないで下さい。

インストール前にUSBを挿入されますと、USBが不明なデバイスとして認識される事があります。この場合、認識された不明なデバイスを削除して、USB ケーブルを抜いて下さい。デバイスマネージャーから不明なデバイスを削除することができます。

#### ◆インストール手順

1.付属 TouchKit の CD を CD-ROM ドライブにセットします。

2.マイコンピュータからDriverディスクを選択、右クリック→開く→Driver→お使いの PC の OS を選択し、「setup.exe」ファイルをダブルクリックして手動で 起動させて下さい。(autorun は現在動きません) Windows8用ドライバのみ、GalaxTouch\_5.13.0.10928-Release-121217 フォルダ内にあります。

setur

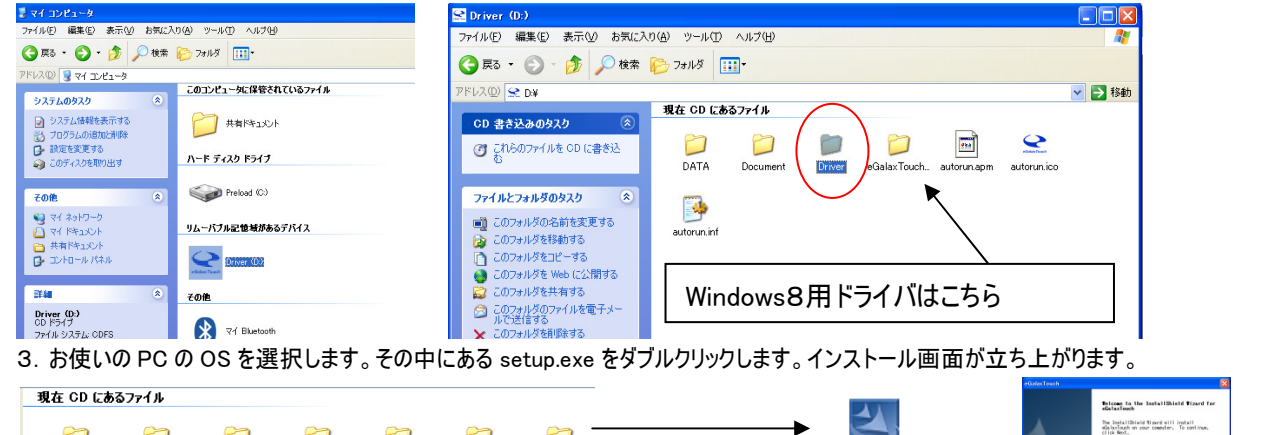

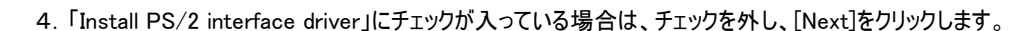

m

WinCE

m

Win9X ME N.

m

Win7

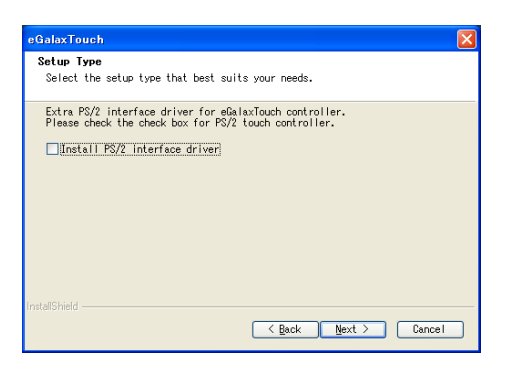

n

other

n

Win2k XP Vi

n

Linux

[Mac]

5.「Install RS232 interface driver」にチェックを入れ、「Next」をクリックします。 次にこの場面が出ましたら、None 選択で「Next」選択へ

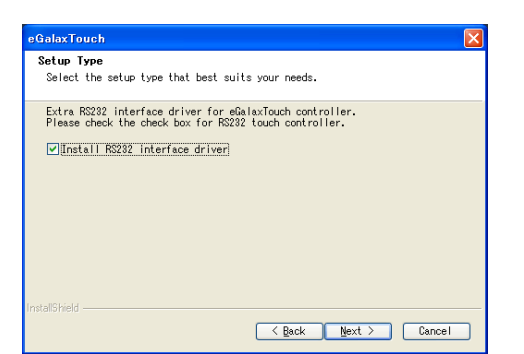

キャリブレーション設定は後で行います。

そのまま NEXT を選択

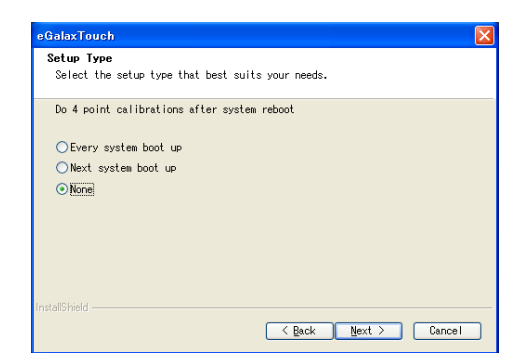

6.USB 接続メッセージが表示されます。ここで付属の USB ケーブルを PC に接続して下さい。(P.5 参照) (事前に USB ケーブル(他機種も含め)が接続されている場合、うまく認識されない場合もありますのでご注意ください)

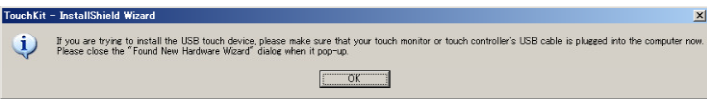

7.Setup Type では、そのままチェックを入れて「Next」へ

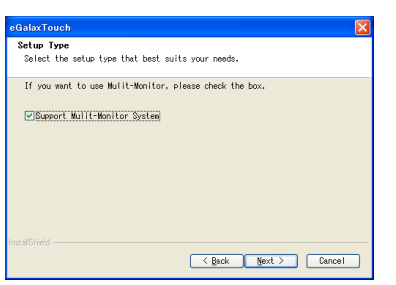

8.保存するフォルダを選択します。これで特に変更がなければ、「Next」をクリックします。

デフォルトでは、C ドライブにインストールされます。インストール先を変更するには「Browse...」ボタンをクリックし、インストール先を変更して下さい。 デスクトップにショートカットキーを配置するかを聞いてきましたら、チェックを入れてください。

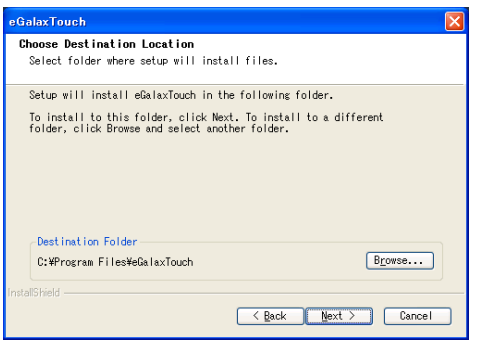

### 9.インストールが開始されます。

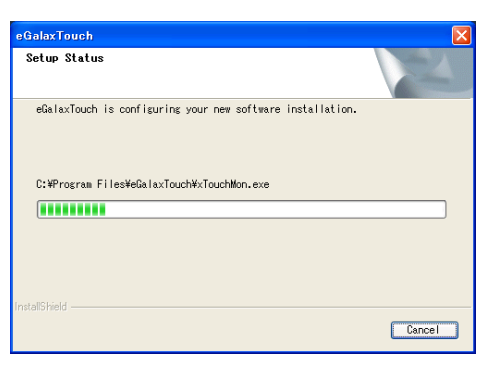

10.インストールが完了しました。

### □eGalaxTouch eGalaxTouch ユーティリティー ユーティリティー

インストールしたソフトウェア[eGalaxTouch]には 6 つの設定項目をタブで選択が可能です。 トップメニュー→

各項目内容は下記をご参照ください。

### [1]ジェネラル [1]ジェネラル

タッチコントローラーの追加を行います。当製品では、USB が自動的に追加されるので、操作は必要ありません。

### [2]設定

音・リニアライゼーションポイント・ダブルクリック・マウスモードの設定をします。

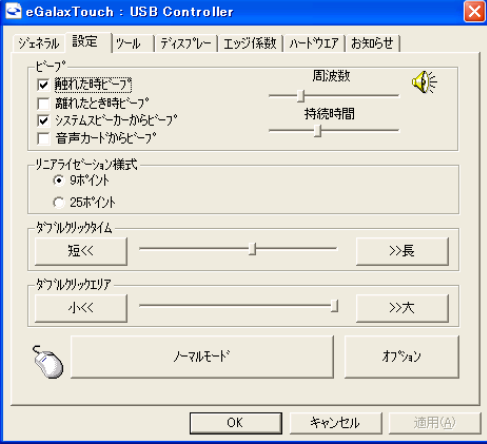

ピープ: タッチパネルに触れたとき、または話した時に出す音の設定をします。

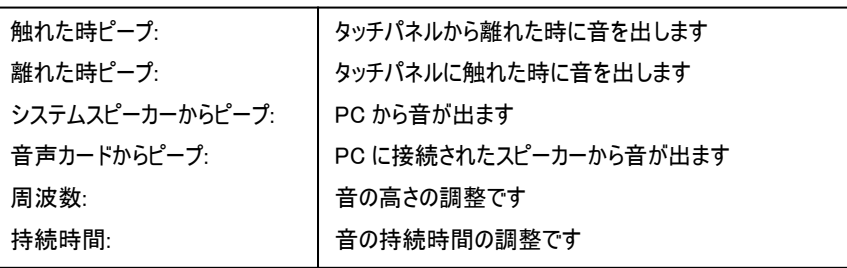

リニアライゼーション様式:ツールタブのリニアライゼーションを行う際のポイント数です。 リニアライゼーションとは、タッチスクリーンの直線性を補う為に使用します。

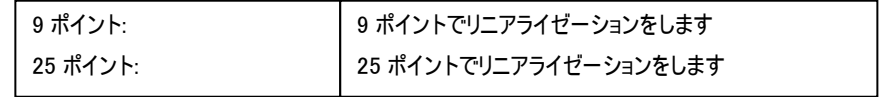

ダブルクリックタイム: ダブルクリックがどの速さで相当する操作になるかを設定します。

ダブルクリックエリア: ダブルクリックが認識されるタッチポイントの許容範囲を設定します。

マウスモード: クリック認識タイミングや機能の設定をします。

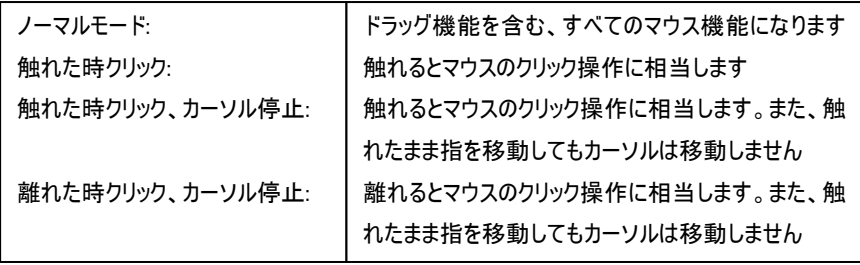

オプション:高度な設定になります。

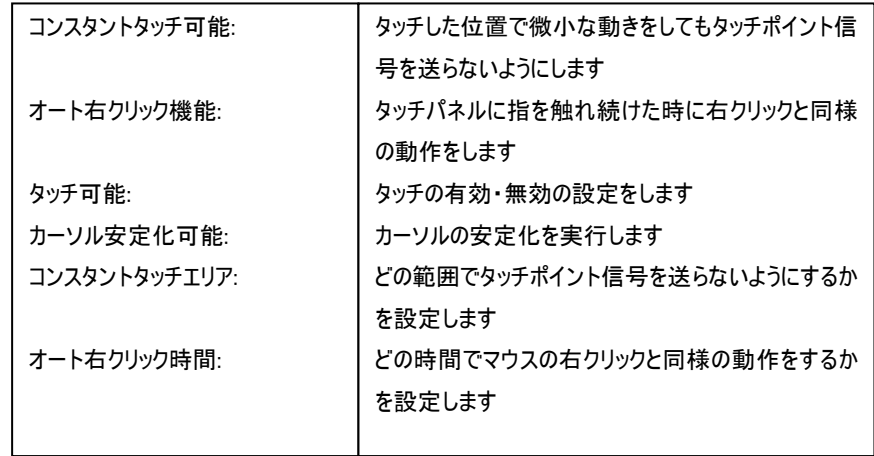

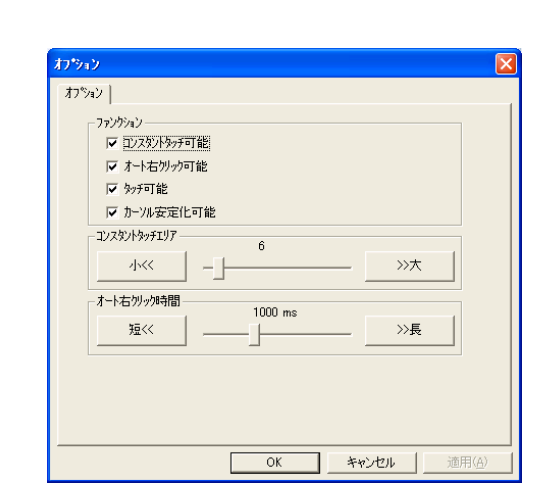

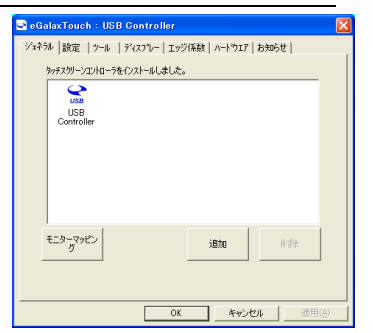

### [3]ツール

キャリブレーション(タッチ位置合わせ)の設定をします。

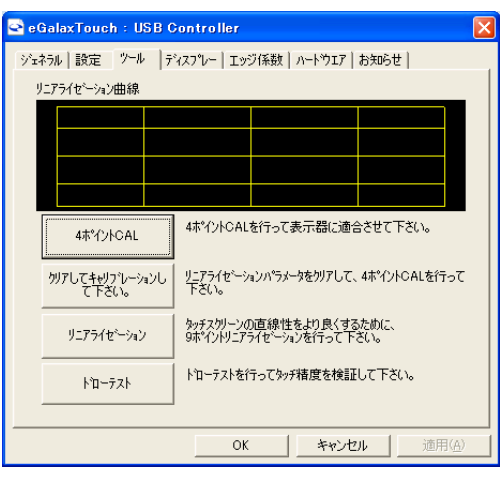

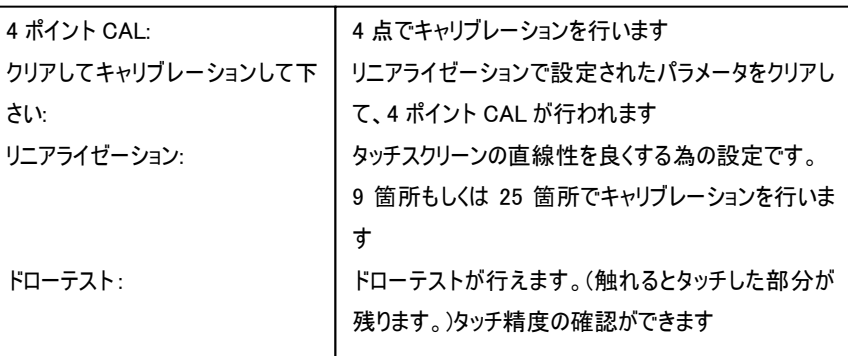

キャリブレーションを行う場合、下記のような表示が行われます。付属のタッチペンにて画面 が赤く表示された箇所(下記参照)を長押し、タッチ位置合わせを行ってください。終了後、 位置合わせが完了します。

(4 ポイント CAL では 4 箇所、9 ポイントリニアライゼーションでは 9 箇所、25 ポイントリニア ライゼーションでは 25 箇所タッチをし、位置合わせを行います。)

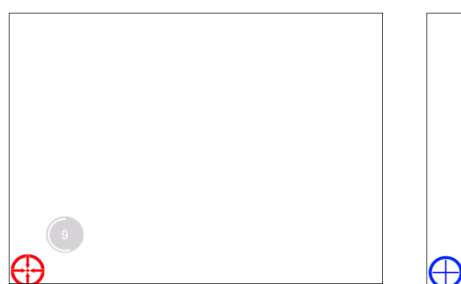

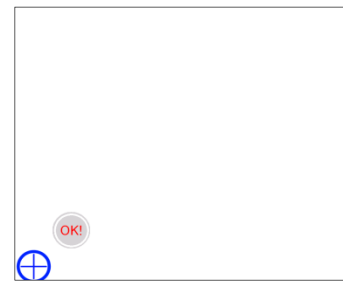

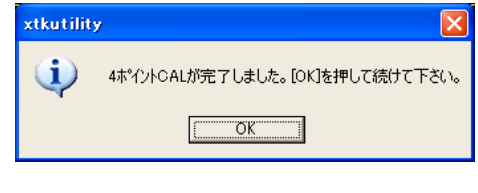

### [キャリブレーション表示画面]

- をして下さい(約 3 秒間)。
- ① 赤いタッチ位置を 15 秒以内にタッチ ② 100%まで表示されたら OK されたら OK と表示されます。 ③ 完了後、上記メッセージが表示 メッセージが表示されます。
	-

[4]ディスプレイ

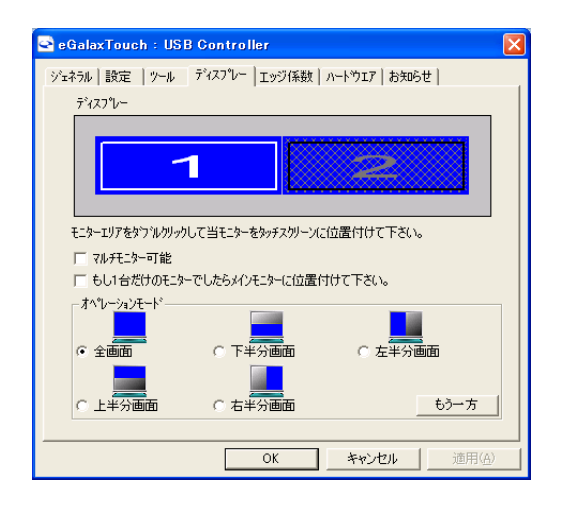

マルチモニター可能:※この機能は使用しません。

もし 1 台だけのモニターでしたらメインモニターに位置付けて下さい: ※この機能は使用しません。

オペレーションモード:タッチスクリーンの動作をある特定の場所にさせたい場合、下記にてタ ッチ位置を指定することが可能です。

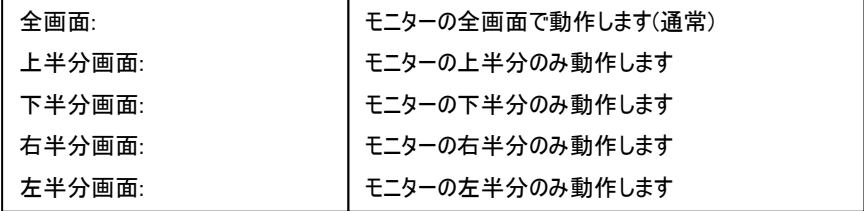

もう一方:上記以外の場合に選択しますと、下記画面が表示され、前ページ以外の選択・設定が可能な画面が表示されます

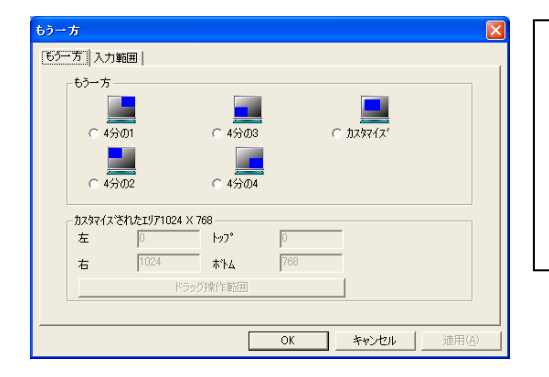

- 4 分の 1: 4 分の 2: 4 分の 3: 4 分の 4: カスタマイズ:
- モニターの右上のみ動作します モニターの左上のみ動作します モニターの左下のみ動作します モニターの右下のみ動作します カスタマイズされたエリアで動作します

### [5]エッジ係数

全画面のエッジ(端)までタッチの動作ができない場合の為に、補正を行う設定ができます。

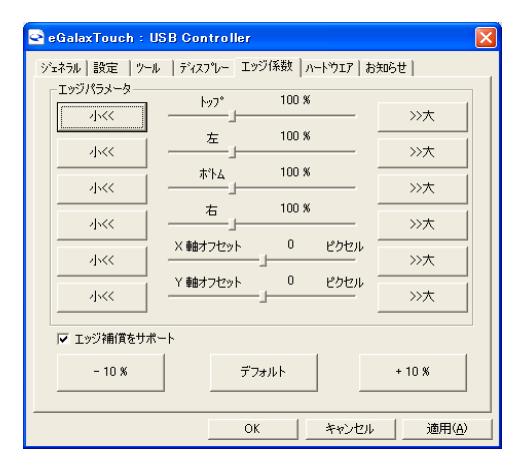

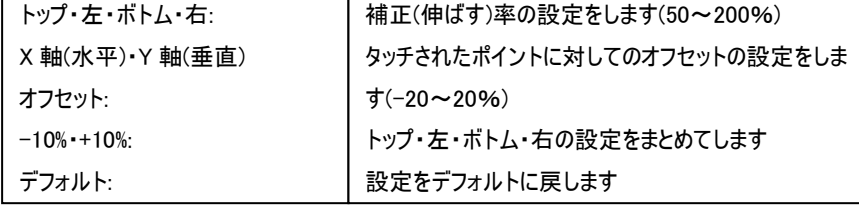

# [6]ハードウェア [6]ハードウェア

ハードウェアの情報が表示されます。また、ハードウェア設定ボタンより設定が行えます。※通常は使用しません。

### ※設定を誤るとタッチ機能を損ねる可能性があります。

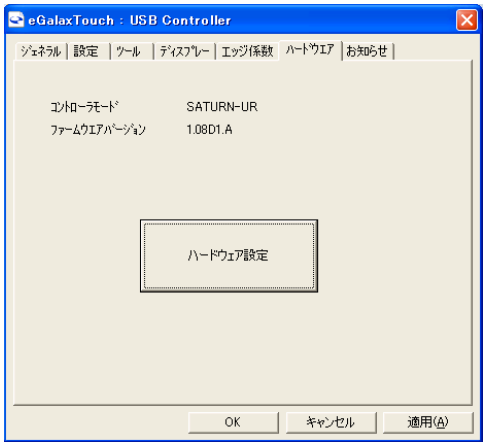

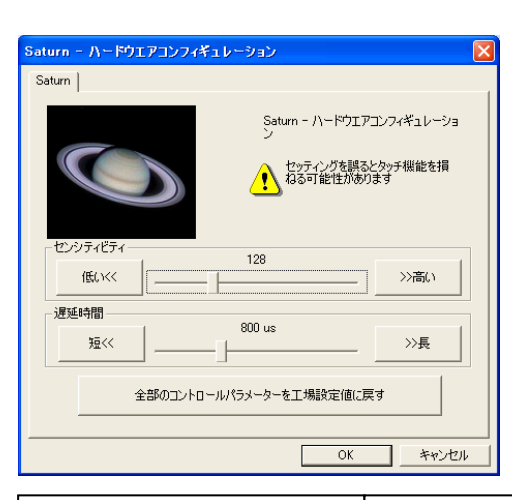

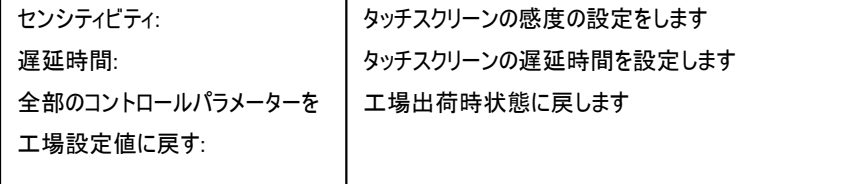

## □製品仕様

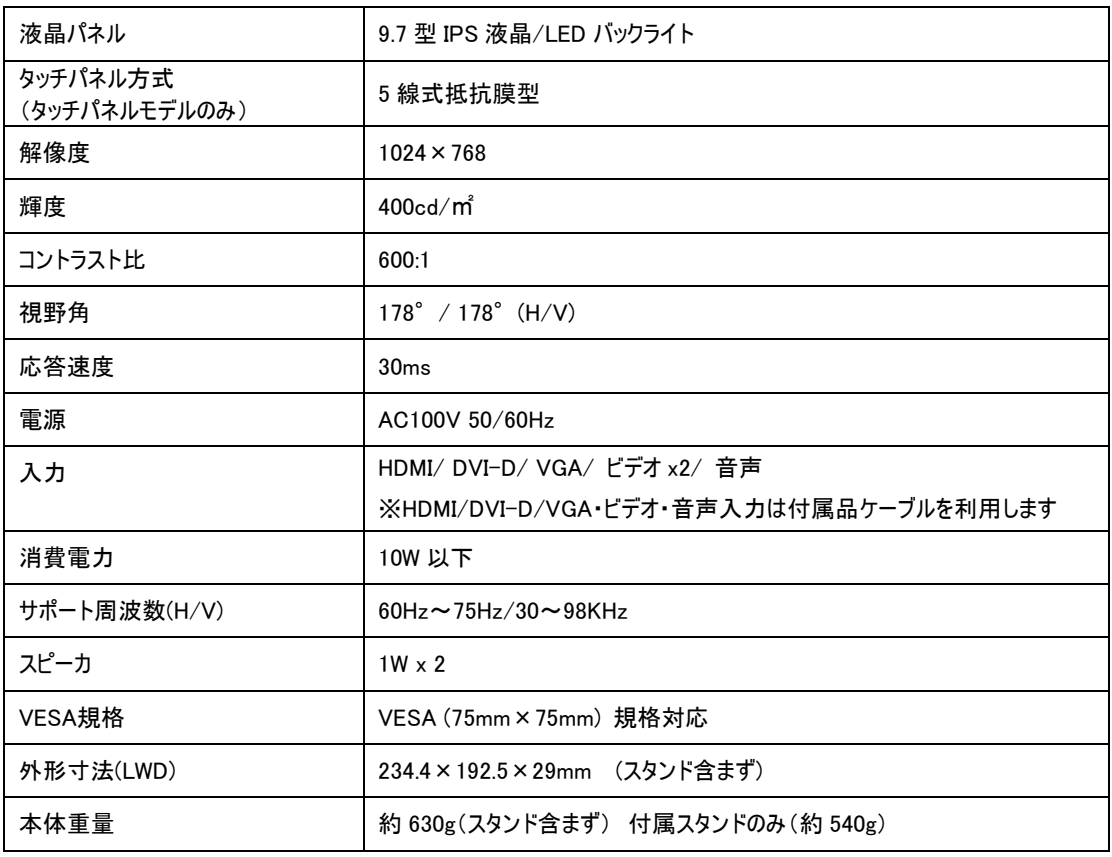

\*仕様は改良の為、予告なく変更する場合がございます。

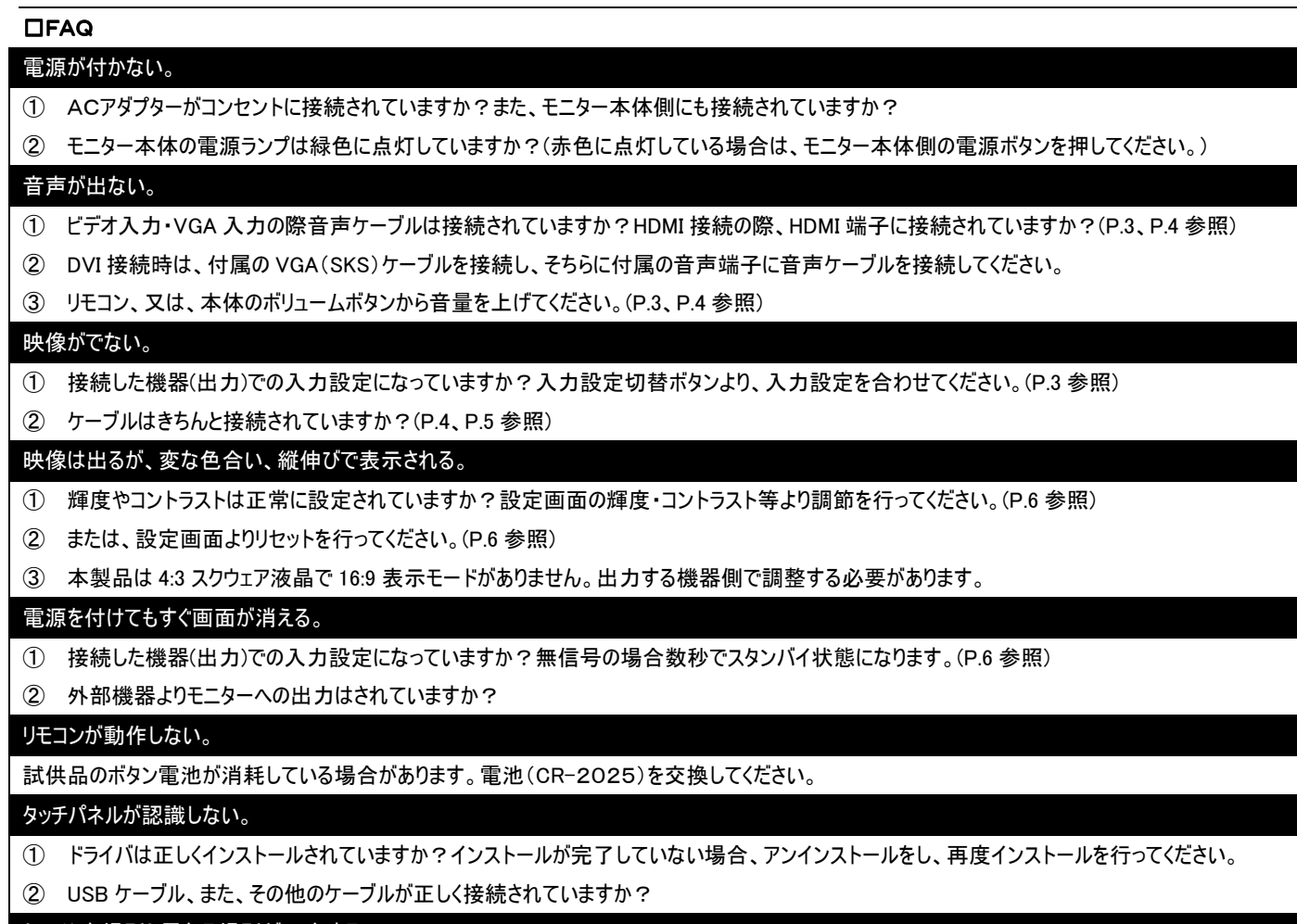

タッチした場所と異なる場所が反応する。

① キャリブレーションを行い、タッチ位置の修正を行ってください。(P.10 参照)

② タッチ位置の設定は正しく行われていますか?(P.10、P.11 参照)

※タッチパネル機能は Windows XP/Vista/7/8 のみサポート対象となります。その他の OS につきましてはサポート対象外とさせて頂きます。何卒ご了承ください。※ Windows は米国 Microsoft Corporation の米国およびその他の国における登録商標です。

## 問い合わせ票

技術的なお問い合わせはできる限り本票を使用して下さい。 お手数ですが、A4 拡大コピーを取られてからご利用下さい。 できる限り FAX をご利用下さい。 FAX:03-5213-5323

# 依頼日: 年 月 日

商品名:9.7 型 マルチインターフェース搭載 IPS 液晶モニター CL97S(W)/ タッチパネルモデル CL97ST(W)

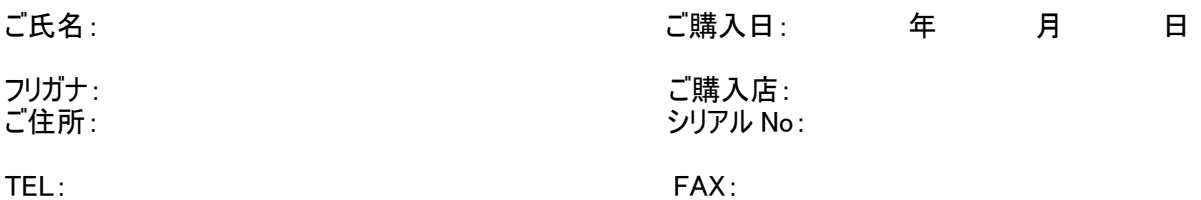

メールアドレス:

お問い合わせ内容:

(なるべく詳しくお書き下さい)

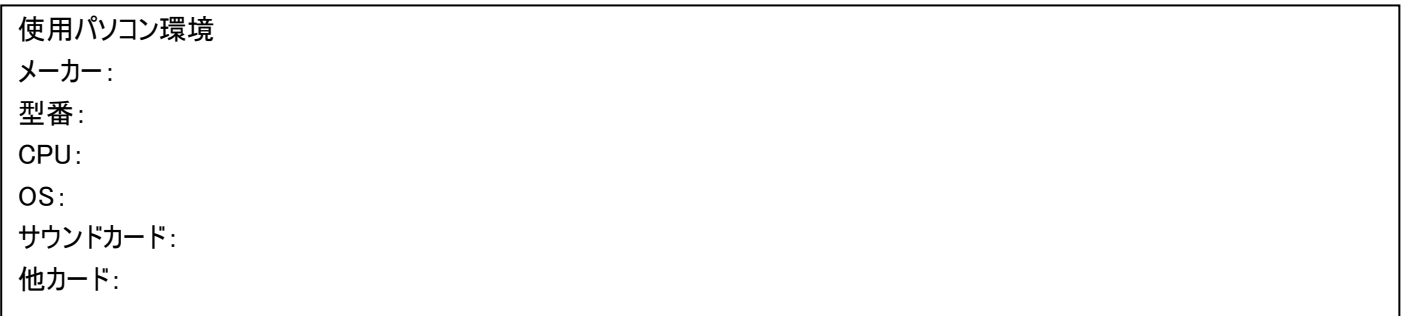

回答: 担当:

保証書

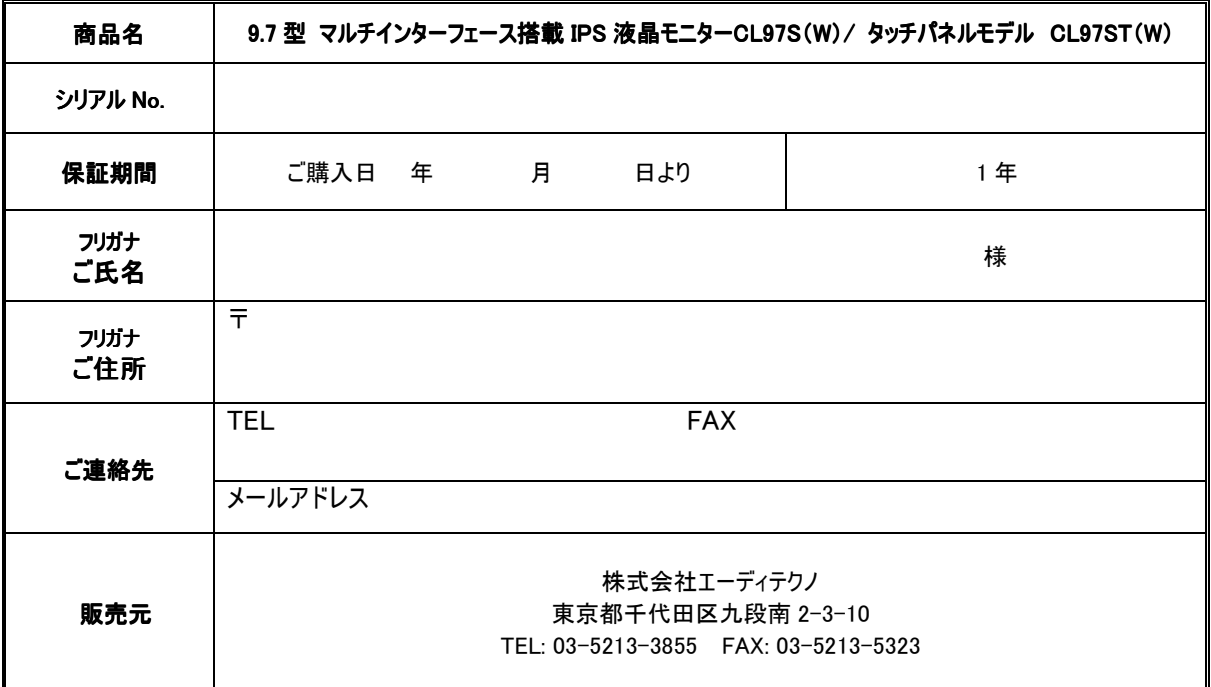

#### 販売店様欄 ※必ずご記入ください。

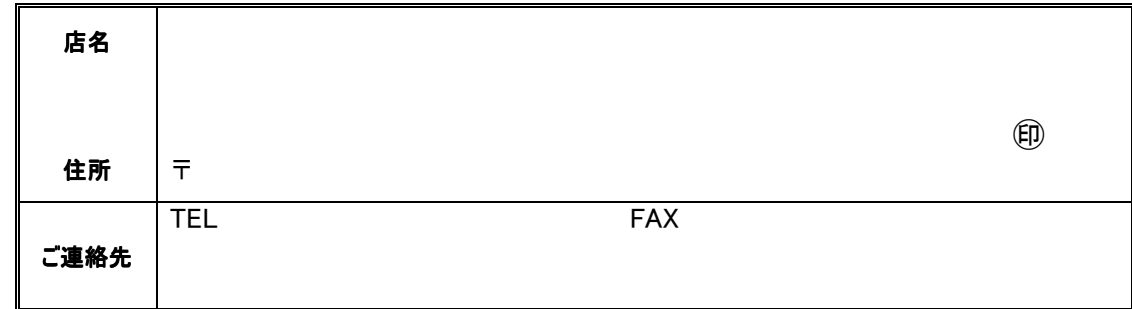

#### 保証規定

- 1. お客様の正常な使用状態で、万一故障した場合は保証規定に基づき無償修理致します。
- 2. 保証期間中でも以下に該当する場合は有償修理とさせて頂きます。 a)シリアルナンバーまたは代替書面の提示が無い場合。
	- b)お買い上げ後の輸送、移動時の落下などにより生じた故障、損傷、損失、紛失の場合
		- c)火災、地震、水害、落雷、その他の天災地変及び公害、異常電圧、指定外の使用電源(電圧、周波数)に起因する故障、損傷の場合 d)使用方法の誤り、当社以外での修理・調整・改造等を行った場合
- e)接続している他の機器の不具合により本製品に故障等を生じた場合
- 3. 保証内容は本体及び、付属品(消耗品を除く)です。
- 4. 製品の保証期間は、ご購入日より 1 年間となります。 1 年以内に修理を行った場合においても保証期間はご購入より 1 年間となります。
- 5. 以下に該当しない環境範囲内にて本製品使用で発生した故障は保証致しかねます。 動作温度(0℃~50℃)保存温度(-20℃~60℃)
- 6. 本保証は、日本国内での対応となります。This warranty is valid only in Japan.
- 7. 本製品は、日本国外での技術サポートは行っておりません。

<販売元>

株式会社エーディテクノ

〒102-0074 東京都千代田区九段南 2-3-10

TEL:03-5213-3855 FAX:03-5213-5323 (受付時間:月~金 9:00~17:00 ※祝祭日、年末年始を除く)

E-Mail: info@ad-techno.com URL: http://www.ad-techno.com